# **SPREADSHEET**

# **Le basi** • • **AND & OR & NOl**

*di Francesco Petroni*

*Non esiste ancora nessun prodotto che, per quanto semplice nell'uso* e *per quanto destinato a utenti non esperti, consenta agli utenti stessi di ignorare il concetto di Confronto, che a sua volta* è *basato sul concetto di Operatore Booleano* (=, <, >, <>, >=, <=) e *sul concetto di Operatore Logico ANO, OR* e *NOT.*

*Quindi; mentre da una parte si diffondono ambienti operativi grafici, effettivamente molto facili da imparare, facili da usare* e *conseguentemente molto graditi agli utilizzatori,* e *mentre si diffondono prodotti di vario tipo, a loro volta facili da usare* e *nel con tempo ricchi di funzionalità sofisticate* e *ben integrati con l'ambiente, dall'altra all'utente non* è *consentito dimenticare* o *trascurare la conoscenza delle regole fondamentali. Tali regole sono alla base della Informatica, sia quella grande che quella micro,* e *costituiscono ancora per qualsiasi utilizzatore un prerequisito culturale imprescindibile, senza il quale non* è *possibile sfruttare efficacemente nessun prodotto software*

In questo articolo, dichiaratamente destinato ai meno esperti, vogliamo trattare alcune di queste regole fondamentali, verificandone significato ed utilizzo direttamente con i prodotti software più diffusi.

Le regole fondamentali che studieremo sono quelle da utilizzare quando si eseguono Selezioni di Dati e si basano sul concetto di Confronto e/o di Condizione.

I confronti si basano sui cosiddetti

*Figura* l - *La nostra Base Dati - Monoarchivio. Gli esercizi sui Confronti, che a loro volta* si *basano su Operatori Relazionali* (=, >,<, *ecc.) e su Operatori Logici (ANO, OR e NOn vanno eseguiti lavorando con una Base Dati abbastanza ricca da permettere lo studio di condizioni complesse, ma non troppo voluminosa da permettere, perlomeno all'inizio, il controllo a vista dei risultati. Una volta che* si *padroneggiano* i *concetti di ANO, OR e NOT* si *può agire con sicurezza anche su Basi Dati grandi. Nei nostri esercizi, ancora di tipo elementare, lavoreremo su un unico Archivio.*

#### **Base Dati per Esercizi ANO OR NOT**

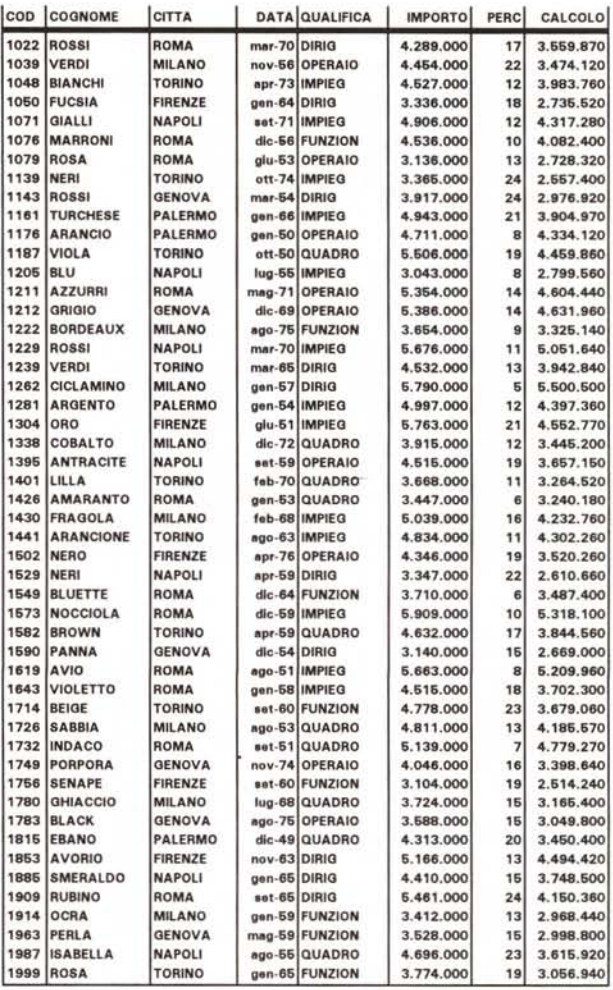

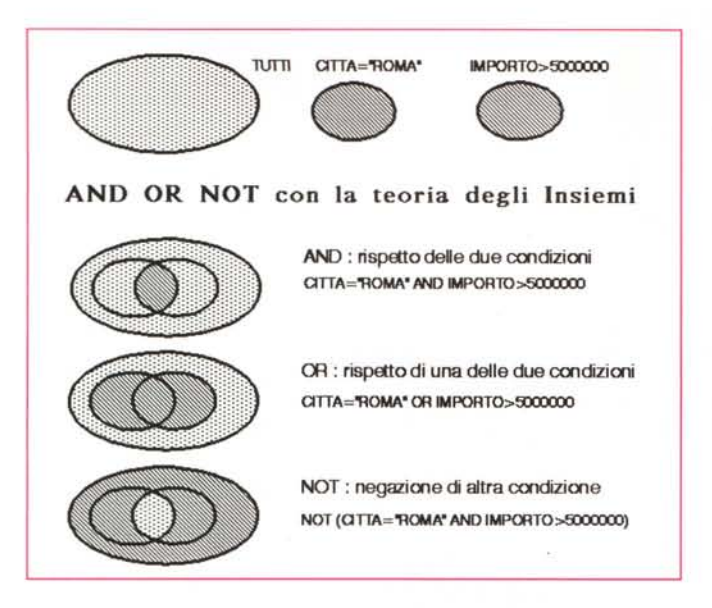

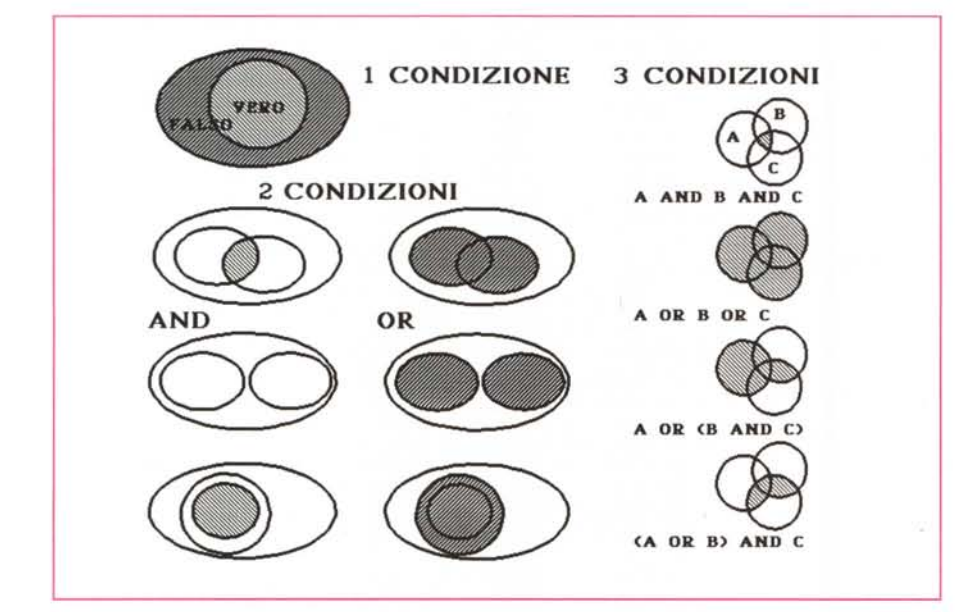

*Figura* 3 - *Schematizzazione grafica con la teoria degli insiemi 2.*

Se il Confronto è uno solo, l'universo dei dati viene diviso in due, quelli per i quali il confronto risulta Vero e *quelli per* i *quali risulta Falso. Se il Confronto viene espresso mediante due Condizioni, queste possono* essere legate da un AND (il risultato è Vero se sono Vere le due Condizioni) o da un OR (ne basta una sola). *Le combinazioni possibili cominciano ad aumentare* a *seconda del fatto che le varie Condizioni* si *intersechino* o *meno. Se le Condizioni sono tre possono essere legate da ANO e OR (le combinazioni sono otto) mentre le varianti diventano ancora di più in conseguenza dell'eventuale loro intersecarsi.*

operatori booleani, che sono:

 $uguale =$ diverso <>  $maggiore$  > minore < maggiore o uguale  $>=$ minore o uguale  $\leq$  =

Il risultato di un confronto può assumere solo due valori:

Vero Falso

Due confronti elementari possono essere legati tra di loro e formano un

*Figura* 2 - *Schematizzazione grafica con la teoria degli insiemi l. ANO e OR possono essere trattati anche con la teoria degli insiemi e conseguentemente le varie possibilità possono essere schematizzate graficamente. Questo ad ulteriore dimostrazione del fatto che* si *tratta di conoscenze concettuali che prescindono dall'Informatica e che* si *tratta di conoscenze propedeutiche rispetto* a *quella dei relativi comandi operativi da utilizzare in questo* o *in quel prodotto.*

Confronto Composto. I due confronti elementari sono legati da un AND oppure da un OR, il che significa, nel primo caso, che, se i due confronti hanno risultato Vero, il risultato generale è Vero. Nel secondo caso il risultato generale è Vero se almeno uno dei due confronti ha risultato Vero.

Linguaggi più evoluti dispongono di ulteriori operatori, che però possono essere «simulati» combinando i tre di base. Ad esempio lo XOR, del Basic o del Visual Basic, che dà risultato Vero solo se uno dei due risultati è Vero, mentre dà risultato Falso se i due risultati elementari sono uguali tra di loro (Veri o Falsi che siano).

Dapprima parleremo in modo del tutto discorsivo (e senza introdurre ulteriori simbologie o concetti) della teoria degli insiemi. Subito dopo verificheremo sul campo confronti e operatori relazionali, e le varie modalità operative con le quali gli stessi vanno impostati, lavorando con alcuni prodotti di larga diffusione.

# *La teoria degli insiemi*

Supponiamo di avere un archivio, costituito da Campi' (le colonne) e da Record (le righe). In figura 1 mostriamo l'Archivio Dipendenti che useremo nei nostri esercizi. È composto da 8 campi e 50 record. È quindi abbastanza grande da permettere lo studio di condizioni complesse, ma non troppo voluminoso in modo da permettere anche il controllo a vista dei risultati.

Nei nostri primi esercizi, volutamente elementari, ci limiteremo a lavorare su un solo Archivio. Tutti i prodotti elementari (filer, spreadsheet, word processor, ecc.) infatti lavorano su un solo archivio. Solo con i prodotti di tipo DBMS è possibile maneggiare più archivi collegati, ed in tal caso, oltre a preconoscenze sui concetti di AND, OR e NOT, occorrono preconoscenze sui concetti di Relazione.

L'Archivio nel suo complesso costituisce un Insieme. Se si indica una Condizione, ad esempio QUALIFICA="OPE-RAIO", l'Insieme stesso viene diviso in due sottoinsiemi, gli "OPERAIO" e i "NON OPERAIO".

Se l'Insieme è rappresentato da un foglio di carta bianca, il sottoinsieme degli Operai sarà una linea chiusa interna al foglio. Se tutti i Dipendenti sono Operai, la linea chiusa coinciderà con il foglio. Se nessun Dipendente è Operaio il contenuto delle linea chiusa sarà Vuoto.

Se si indicano due Condizioni, ad

# *Figura* 4 - *Schematizzazione grafica di ANO*

e *OR fatta con i Righelli. Mentre per i campi di tipo testuale l'Opera-*

*tore Booleano più usato* è *l'UGUALE, per quelli di tipo Data* o *Numero, si usano più frequentemente gli Operatori MAGGIORE* e *UGUALE, oppure MINORE* e *UGUALE. In questi casi risulta molto più chiara una schematizzazione di tipo Lineare.*

# **SCHEMA TIZZAZIONE CON IL RIGHELLO**

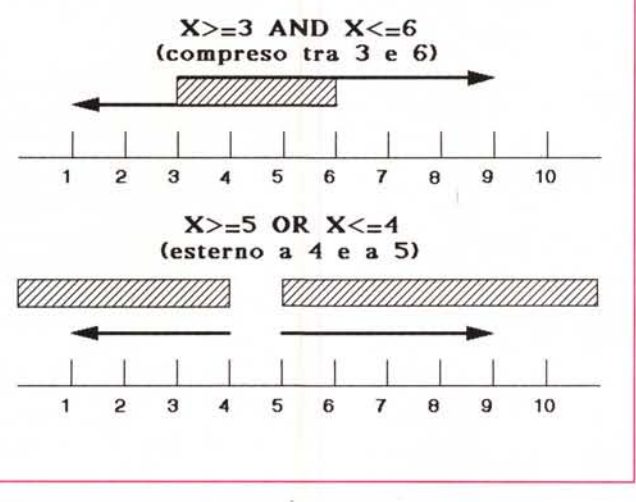

MILANO, dovremo tracciare due cerchi che non si possono intersecare, in quanto un Dipendente non può essere contemporaneamente di ROMA e di MILANO.

Attenzione quindi, una condizione del tipo:

CITIA="ROMA" AND CITIA="MILANO"

è scorretta come logica, anche se sintatticamente è corretta e quindi non genera un errore nel prodotto. La formulazione corretta è invece:

CITIA="ROMA" OR CITIA="MILANO"

esempio CITIA="ROMA" e QUALlFI-CA= "OPERAIO", le linee chiuse (supponiamo che siano cerchi) sono due.

Se ci interessano gli OPERAI di RO-MA, le due condizioni sono in AND e graficamente il sottoinsieme OPERAI di ROMA, è rappresentato dalla parte comune ai due cerchi. In figura 2 e 3 vediamo varie schematizzazioni Grafiche di una, due o tre Condizioni/Confronti.

Anche in questo caso esistono numerose varianti. Che nessuno degli OPE-RAI sia di ROMA (i cerchi non si intersecano), che tutti gli OPERAI siano di ROMA (il cerchio degli Operai è tutto interno a quello dei Romani), che tutti i Dipendenti di Roma siano Operai (viceversa). Se infine i due cerchi coincidono questo significa che tutti gli Operai sono di Roma e che tutti i Romani sono Operai.

Se ci interessano gli OPERAI (di qualsiasi Città) e i Dipendenti di ROMA (di qualsiasi Qualifica) le due condizioni sono in OR e graficamente il loro insieme è rappresentato dalla somma dei due cerchi, che a loro volta possono sovrapporsi, non sovrapporsi, essere uno dentro l'altro o coincidere.

In alcuni casi i due cerchi non possono sovrapporsi. Ad esempio se indichiamo i Dipendenti di ROMA e quelli di

*Figura* 5 - *dBase 111,IV - L'istruzione FOR. ~ Il linguaggio dBase* è *modulare. Ogni volta che si voglia inserire una Condizione in un qualsiasi comando (di visualizzazione, di cancellazione, di aggiornamento, di calcolo, ecc.) basta aggiungere la specifica FOR <condizione>. La Condizione pu6* essere unica o complessa, possono essere usate le<br>parentesi e gli Operatori AND, OR, NOT. Esiste<br>anche la possibilità di definire un Filtro, ovvero una *Condizione che rimane attiva per tutta la sessione di lavoro, fino a quando il filtro stesso non venga disattivato.*

Sperimentazione ANO OR NOT \* SPERIMENTAZIONE SU FOR <CONDIZIONE>, AND, OR, NOT<br>\*<br>USE DATI **\* tutt i ; record LIST OFF** • citta' uguale a ROMA LIST OFF FOR CITTA="ROMA" • **\* citta- diversa da ROMA** LIST OFF FOR CITTA<>"ROMA" \* importo superiore o uguale a 5000000 lIST OFF FOR IMPORTO>=5000000 • importo superiore a 5000000 oppure inferiore a 4000000 LIST OFF FOR IMPORTO>=5000000.OR.IMPORTO<=4000000 • importo compreso tra 4000000 e 5000000 LIST OFF FOR IMPORTO>=4000000.AND.IMPORTO<=500000<br><mark>\*</mark> • gli Operai di Roma insieme a quelli di Milano LIST OFF FOR (CITTA="ROMA".OR.CITTA="MILANO").AND.QUALIFICA="OPERAIO"<br>\* **\* qual ifica differente da Quadro e Citta con IIl" come terza lettera** \* qualifica differente da Quadro e Citta con "L" come<br>LIST OFF FOR SUBS(CITTA,3,1)="L".AND.QUALIFICA<>"QUADR<br>\* gli Operai di Roma e tutti quelli di Milano LIST OFF FOR (QUALIFICA="OPERAIO".AND.CITTA="ROMA").OR.CITTA="MILANO<br><mark>\*</mark> \* gli Impiegati di Roma con Importo superiore a 5000000 lIST OFF FOR CITTA="ROMA".ANO.QUAlI FICA="IMPIEG" .ANO.IMPORTO>=5000000 \* tutti gli Impiegati con tutti i Romani, con tutti quelli con Importo>5000000 LIST OFF FOR CITTA="ROMA".OR.QUALIFICA="IMPIEG".OR.IMPORTO>=5000000 \* tutti i Romani insieme agli Impiegati con Importo>5000000 LIST OFF FOR CITTA="ROMA".OR. (QUALIFICA="IMPIEG" .ANO.IMPORTO>=5000000) ALTRI CONFRONTIREAlIZZABllI SOLO CON dBASE \* tutti quelli di Marzo LIST OFF FOR MONT(DATA)=3<br>\* \* tutti quelli prima del 1960 LIST OFF FOR DATA<=CTOD("01/01/60") د:<br>\*<br>\* tutti quelli con Importo\*Percentuale minore o uguale a 50000 LIST OFF COGNOME, TRAN(IMPORTO\*PERC/100,"###,###") FOR IMPORTO\*PERC/100<=500000

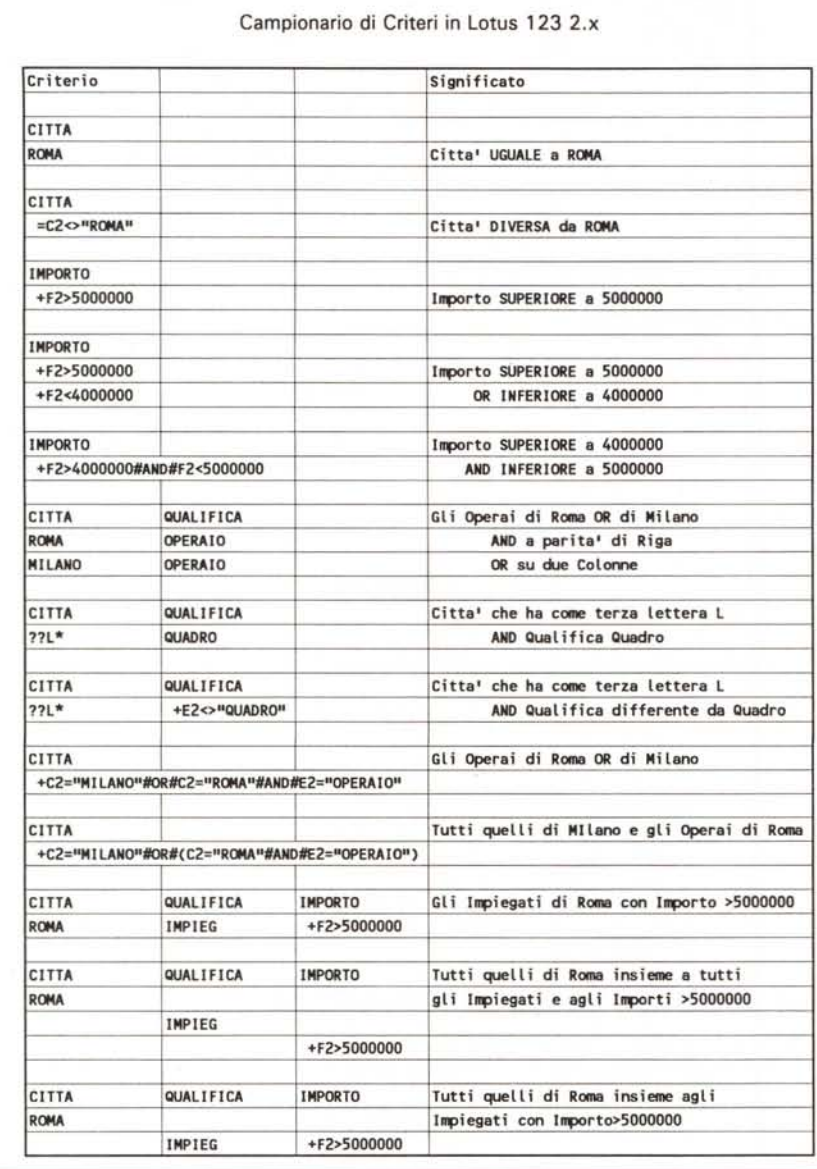

Figura 6 - Campionario di Criteri in Lotus 123 2.2.

Il nome che a suo tempo fu dato all'123 significa proprio che il prodotto della Lotus dispone di 3 funzionalità. Quella di Data Base è legata all'utilizzo delle tre Zone: Origine, Condizioni ed Emissione, rispettivamente quella con i dati, quella con i criteri di selezione e quella in cui il prodotto scrive i dati risultanti. Tutti gli altri produttori di spreadsheet si sono allineati, con piccole varianti, a tale modo di operare.

Qualsiasi condizione può essere negata con il NOT, che al contrario di AND e di OR, si applica ad una sola condizione.

Spesso l'uso del NOT semplifica la formulazione di una condizione complessa in quanto permette di esprimerla al contrario, ed in certi casi è più facile esprimerla al contrario. Ad esempio:

NOT (CITTA="ROMA" OR CITTA="MI-LANO")

significa tutti i Dipendenti che non sono né di ROMA né di MILANO. In tal modo ci si risparmia la fatica di dover indicare esplicitamente tutte le altre CITTA'.

Quando si lavora con le date o con i numeri in genere si usano le condizioni Maggiore e Minore. In tal caso la schematizzazione più efficace è rappresentata da un righello (fig. 4) che rappresenta l'universo dei valori, e da frecce che indicano l'insieme di quei valori che rispettano una condizione di Maggiore o di Minore. In tal modo risulta ben evidenziato l'insieme costituito dai valori compresi tra un minimo e un massimo.

# Il vecchio dBase del bel tempo che fu

Il più diffuso prodotto di tipo DBMS è tuttora, malgrado le difficoltà e la successiva scomparsa dell'Ashton Tate, acquisita dalla Borland, il dBase III.

La principale caratteristica del linquaggio dBase è quella della Modularità. Ogni volta che si voglia inserire una Condizione in un qualsiasi comando di tipo insiemistico (di localizzazione, di visualizzazione, di cancellazione, di aggiornamento, di calcolo, ecc.) occorre aggiungere la specifica:

FOR <condizione>

La Condizione può essere unica o multipla, può essere vincolata da parentesi e/o da relazioni logiche AND, OR, NOT. Esiste anche la possibilità di definire un Filtro, ovvero una Condizione che rimane attiva per tutta la sessione di lavoro, fino a quando il filtro stesso non venga disattivato.

In figura 5 vediamo una dozzina di esempi, di varia complessità e commentati (il che ci esonera dal dover fornire ulteriori descrizioni) di utilizzo della specifica FOR.

# La Zona Condizioni nel Foglio Elettronico Lotus 123

Il nome che a suo tempo (circa dieci anni fa) fu scelto per l'123, stava a significare che il prodotto della Lotus disponeva di 3 funzionalità. Delle 3 funzionalità, che sono Foglio Elettronico, Business Graphic e Data Base, la terza è sicuramente la più ostica in quanto la sua comprensione non è intuitiva, al contrario delle altre due, e per sfruttarla occorre imparare una serie di Convenzioni che i tecnici della Lotus hanno adottato per permettere di eseguire operazioni di Data Base sui dati presenti nel foglio.

Tali operazioni sono legate all'utilizzo delle tre Zone: Origine, Condizioni ed Emissione, rispettivamente quella con i Dati, quella con i Criteri di Selezione per gli stessi, e quella di Output in cui il prodotto scrive i dati risultanti dall'applicazione del Criterio di Selezione ai Dati. Questo effetto si ottiene, una volta definite le tre zone e inserita una Condizione, con il comando Dati Base\_Dati Tutti. Una Estrazione di Dati quindi è un'operazione che va «lanciata» e non può

essere oggetto di ricalcolo automatico.

Le tre Zone citate sono caratterizzate dalla necessità di avere, tutte e tre, nella prima riga gli stessi Nomi dei Campi. Quindi se ad esempio si vogliono selezionare tutti i dipendenti di RO-MA occorre preparare e dichiarare una Zona Condizioni fatta di due celle, quella superiore in cui c'è il nome del Campo e quella inferiore in cui va inserita la condizione ROMA, Cioè:

#### CITTÀ **ROMA**

Se si vogliono impostare due Condizioni, vanno poste sulla stessa riga, se sono in AND, o su due righe, se sono in OR:

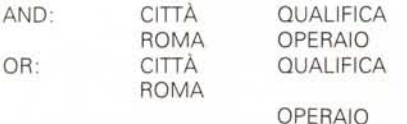

È possibile inserire anche dei caratteri jolly, i tradizionali \* e ?, per eseguire Selezioni più spinte.

Il problema si complica quando occorrano condizioni con operatori booleani di tipo MAGGIORE o MINORE in quanto interviene una regola di sintassi che obbliga a scrivere una espressione che fa riferimento alla prima cella con i dati. Quindi:

#### **IMPORTO**  $+F2 > 5000000$

In cui F2 è la cella corrispondente alla prima riga dell'archivio e alla colonna con gli Importi. Il fatto antipatico è che tale condizione assume comunque un risultato Vero o Falso (1 o 0) nella cella in cui viene posta, e che il risultato non ha niente a che vedere con la successiva Estrazione.

Nelle varie figure a corredo dell'articolo abbiamo attribuito a tali celle dei Formati di tipo Testo in modo da vedere la Formula (che è quello che ci interessa) e non il suo risultato.

I più esperti comunque preferiscono scrivere in modo esplicito le Condizioni che in tal modo possono essere poste in un punto qualsiasi della Zona delle Condizioni. Si può infatti scrivere:

#### CITTA

 $+ C2 = "ROMA" + AND + E2 = "OPE -$ RAIO"#OR#F2>5000000

**IMPORTO**  $+F2> = 4000000 + AND + F2 < = 5000000$  Figura 7 - Lotus 123 versione 3.1 - L'evoluzione della Zona Condizioni

Una delle più importanti novità, presente<br>nelle versioni 3.x, e presente anche nella versione per Windows, dell'123, è costituita dall'evoluzione della Zona delle Condizioni che ora accetta anche operazioni di Grouping (sommarizzazioni), di Calcolo (possibilità di inserire campi calcolati nella Zona Emissione) e di Join, nel caso di lavoro su più tabelle.

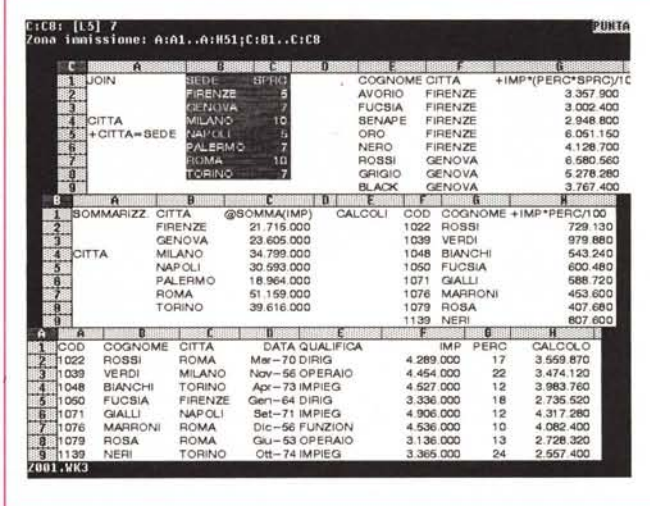

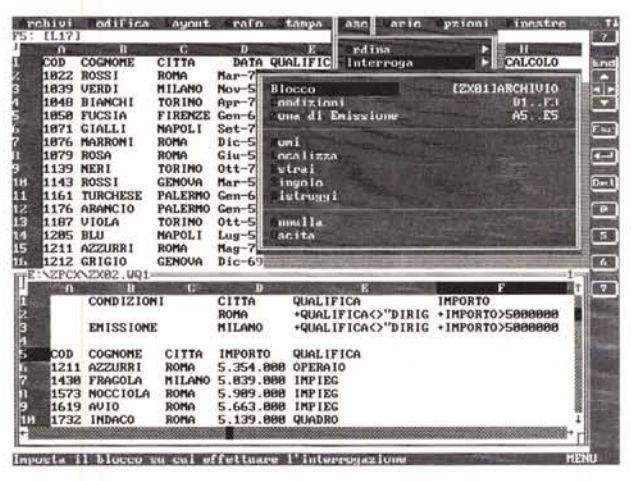

Figura 8 - Borland Quattro Professional 2.0 - Facilitazioni nell'Uso della Zona Condizioni.

Le novità presenti nel<br>Borland Quattro rispetto all'123, relativamente alla sola Zona delle Condizioni, sono due. È possibile ripartire le tre Zone in tre fogli differenti. È possibile impostare nella zona Condizioni direttamente delle formule del tipo "IMPOR-TO>5000000". Questo perché, con il comando Base Definisci Nomi, le celle del primo record dell'archivio (quelle che servirebbero per le formule) vengono nominate con i nomi dei campi.

Figura 9 - Microsoft Excel 3 - Lavoro su due Fogli. Una delle evoluzioni più significative subite dallo spreadsheet è stata la possibilità di lavorare su più fogli, il che garantisce una migliore organizzazione generale del lavoro. In particolare questa possibilità diventa molto comoda quando si eseguono delle Query, in quanto si può tenere separato il foglio con i dati da quello con i risultati della Query.

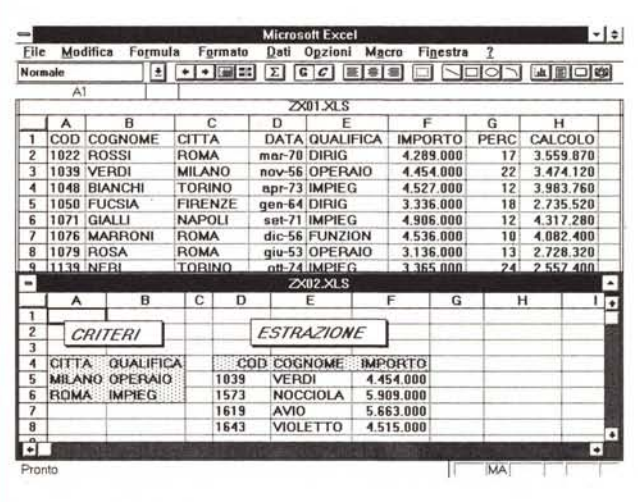

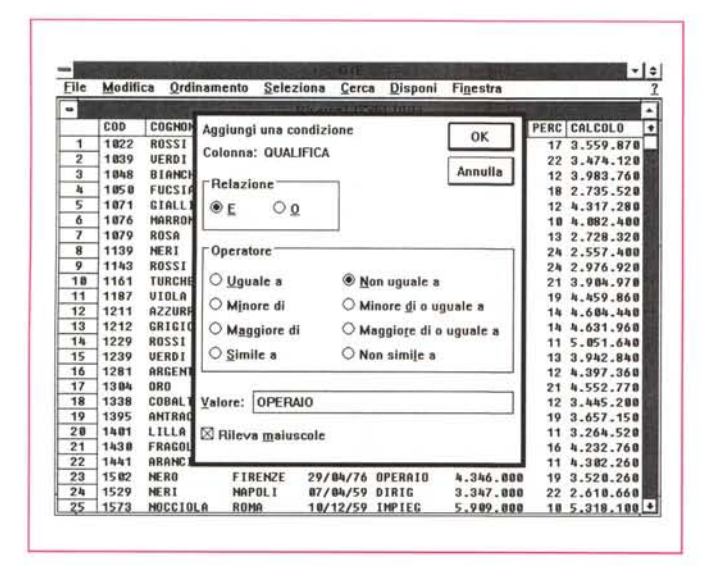

*Figura* 11 - *Pioneer O+E - Istruzione tipo SOL.*

*Nell'articolo descriveremo alcune tipologie di linguaggi Ouery.* Si *va dall'istruzione espli* $c$ *ita del dBase III*, *alle convenzioni del ObE, Ouery by Example, del Paradox* e *del dBase IV, alla zona delle Condizioni nei Fogli Elettronici, al linguaggio SOL, ormai sempre più diffuso un po' in tutti i prodotti.*

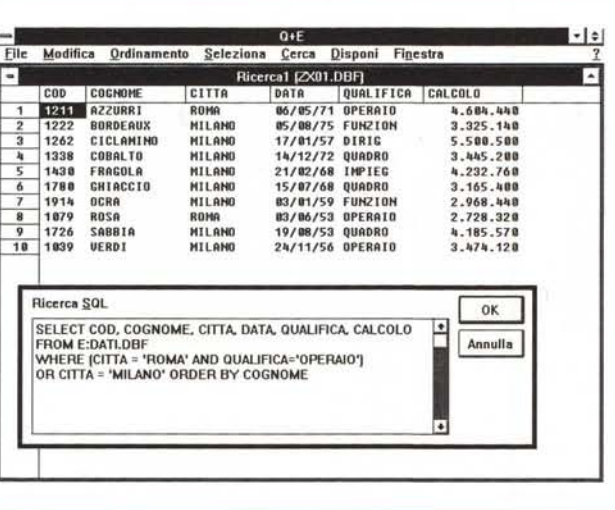

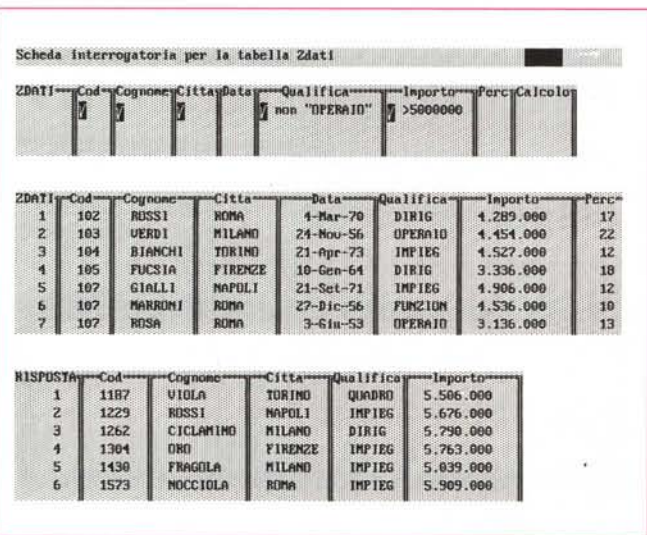

*Figura* IO *Pioneer O+E - Impostazione di una Condizione via Oialog Box.*

*Gli strumenti tipici presenti in Windows, i Bottoni,* i *Menu, le Oialog Box, semplificano* i*rapporti tra prodotto* e *utilizzatore, ma non fino al punto di consentire a quest'ultimo di non padroneggiare concettualmente il significato di ANO* <sup>e</sup> *OR. t sempre l'utilizzatore che deve decidere su quale bottone clickare.*

*Figura* 12 - *Borland Paradox* 35 - *Ouery by Example.*

*Il Ouery by Example del Paradox può considerarsi l'evoluzione della Zona Condizioni dei Fogli Elettronici, anche* se *dispone di decine di funzionalità in più che servono, oltre che per eseguire le Selezioni, anche per creare dei Raggruppamenti,* e, *nel caso si lavori su più archivi, per definire i rapporti relazionali tra di loro.*

Questo citato fino ad ora è il modo tradizionale di scrivere una Condizione, valido fino all' 123 versione 2.2, e di cui vediamo una ricca esemplificazione in figura 6.

Successivamente la Lotus stessa, con la versione 2.3 e le versioni 3.x, e i suoi concorrenti, la Borland con il Quattro Pro e la Microsoft con l'Excel, hanno reso più facile l'impostazione delle Condizioni, permettendo espressioni più esplicite tipo "IMPORTO>5000000". Ma questo non altera minimamente la filosofia della Zona dei Condizioni.

Nel Lotus 123 3.x (figura e didascalia 7) la Zona Condizioni è diventata il fulcro per ulteriori funzionalità di Selezione dei Dati.

Quattro Pro ed Excel (rispettivamente in figura 8 e 9) si avvalgono inoltre del grande vantaggio di poter lavorare su più fogli, il che permette di separare fisicamente le tre zone, quella con i dati, che non dovrebbe essere mai toccata, dalle altre due, su cui in genere si pasticcia molto.

# *Data Base esterni, Linguaggio SOL, Prodotti di tipo Filer,*  $Producti$  *di tipo DBMS, ... Varie*

Il Foglio Elettronico è il tipo di prodotto più diffuso, e questo fatto comporta una serie di conseguenze.

La prima è che buona parte degli utilizzatori finali di PC, non di provenienza tecnica, fa le sue prime esperienze di Query (manipolazione dei dati di un archivio) proprio con il Foglio Elettronico, che di per sé continua ad essere il prodotto più facile da usare e più gradito.

Per questo motivo tutti i produttori di Fogli Elettronici (ormai tutti trasformatisi in prodotti Multifunzionali) li hanno dotati di funzionalità di Query in grado di lavorare anche su Data Base esterni. In tal modo i sopra citati utilizzatori vengono messi in grado di manipolare abbastanza agevolmente grossi volumi di dati già presenti nelle Aziende e il cui accesso è reso possibile dalle Reti Aziendali.

Lotus ha dotato il suo 123 di moduli Data Lens, Borland (per ora, e in attesa degli ulteriori sviluppi) ha reso sinergici Quattro Pro e Paradox, MS ha introdotto nel suo Excel il Q+E, in cui viene fatto largo uso degli strumenti tipici presenti in Windows, i Bottoni, i Menu, le Dialog Box, che semplificano i rapporti tra prodotto e utilizzatore (ma non fino al punto di consentire a quest'ultimo di non padroneggiare concettualmente il significato di AND e OR).

In figura 10 vediamo proprio una Dialog Box che serve per impostare, nella maniera più guidata possibile, una condizione complessa.

Altro aspetto interessante del Q+E è la sua ambivalenza. Da una parte permette di operare secondo le modalità Windows, dall'altra, automaticamente, compone una Macro istruzione SQL (fig. 11).

L' SQL è il linguaggio di interrogazione più «nobile», e dispone di pochi e sintetici comandi. Ad esempio la istruzione FOR del dBase, per chi la conosce, diventa WHERE. Ad ulteriore dimostrazione del fatto che l'aspetto esteriore del comando è irrilevante rispetto all'aspetto concettuale.

Paradox utilizza un modalità di interrogazione che si chiama Query by Example (fig.12) e che assomiglia molto, anche se, trattandosi di un prodotto DBMS, è molto più evoluta, alla Zona Condizioni dei fogli elettronici. Dispone di decine di simboli che servono, oltre che ad eseguire le selezioni, anche per creare dei Raggruppamenti, e, nel caso si lavori su più archivi, per definire i rapporti relazionali tra di essi.

Parliamo infine di una delle modalità di Query più tradizionale, nata con i prodotti di tipo Filer, oggi pressoché scomparsi, e che consiste nell'utilizzo di un Fac-Simile di una Maschera di Acquisizione in cui si inseriscono le varie condizioni.

Ad esempio per impostare la Condizione che serve per ottenere tutti i dipendenti di ROMA occorre scrivere ROMA nel campo CITTA.

Tale vecchia modalità è stata ripresa dal Microsoft Works per Windows ed è stata arricchita di operatori Filtro, di operatori Relazionali e di operatori Logici, AND, OR e NOT (fig.13).

## **XOR del Visual Basic**

Linguaggi più evoluti dispongono di ulteriori operatori, che però possono essere «simulati» combinando i tre di base. Ad esempio lo XOR, del Basic o del Visual Basic, che dà risultato Vero solo se uno dei due risultati è Vero. Nel nostro esempio, presentato in figura 14, verifichiamo NOT, AND, OR e XOR del Visual Basic, che però lavorano su numeri binari.

Nelle due Text Box a sinistra nella Window inseriamo due valori numerici (nell'esempio 15 e 51), poi clickando sul bottone Esegui, otteniamo una serie di calcoli i cui risultati vanno a finire nelle Text Box a destra.

Per controllare la validità dei risultati ottenuti non abbiamo realizzato routine di conversione da decimale a binario o viceversa, ma abbiamo utilizzato la Calcolatrice di Windows.

I due valori decimali 15 e 51 corrispondono, in notazione binaria, a Figura 13 - Works per Windows - Criteri in un Fac-Simile della Form.

Una delle più intuitive modalità operative per eseguire delle Query è quella che consiste nell'inserire le varie condizioni in un Fac-Simile della Maschera. Se si scrive ROMA nel campo CITTA si imposta la condizione CIT-<br>TA="ROMA". Tale modalità tipica dei prodotti di tipo Filer, di tanti anni fa, è stata ripresa dal Microsoft Works per Windows che dispone anche di evoluti operatori AND, OR e NOT.

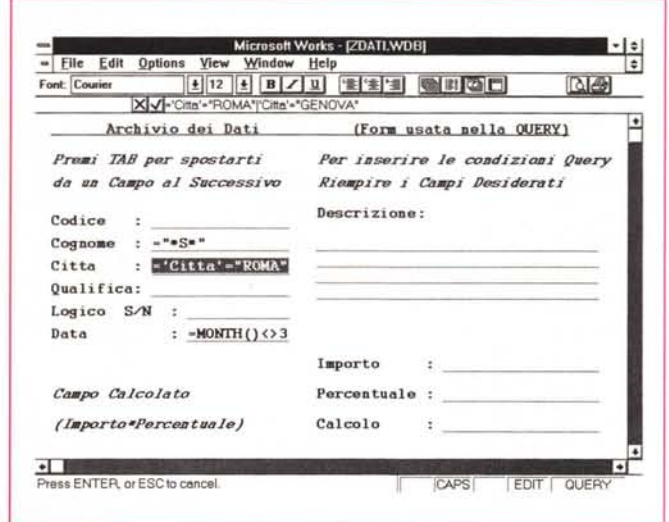

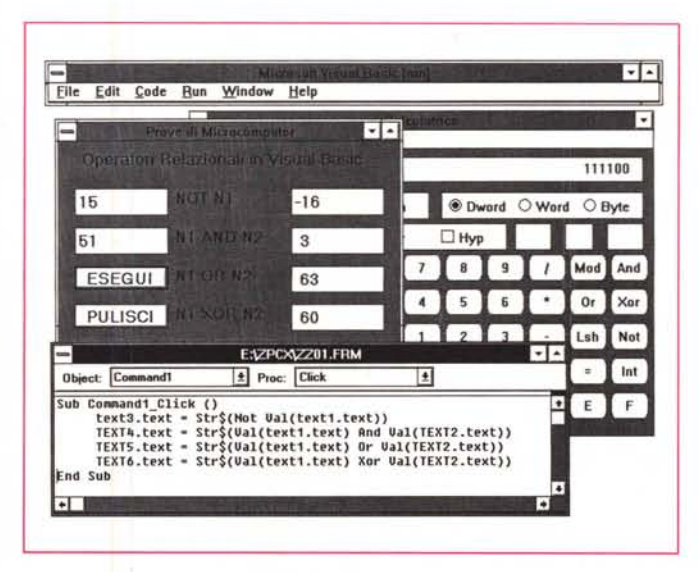

Figura 14 - Visual Basic - Piccola applicazione Logica.

Linguaggi più evoluti dispongono di ulteriori operatori, che però possono essere «simulati» combinando i tre di base. Ad esempio lo XOR, del Basic o del Visual Basic, che dà risultato Vero solo se uno dei due risultati è Vero. Nel nostro esempio, descritto nel testo, verifichiamo i vari NOT, AND, OR e XOR del Visual Basic, che però lavorano su numeri in formato binario.

#### 001111 e 110011.

L'operatore AND tra 15 e 51 (AND assume il valore 1 nel caso che i due valori siano ambedue 1) produce 3, che in binario vale 000011. L'operatore OR produce 111111, ovvero 63 in decimale, in quanto viene assunto il valore 1 se almeno uno dei due elementi è 1.

L'operatore XOR invece produce 1 nel caso 0 e 1 oppure 1 e 0. Produce 0 se la coppia ha valori uguali (1 e 1, 0 e 0). Il risultato di 15 XOR 51 è quindi 111100, cioè 60.

## **Conclusioni**

Bisogna rassegnarsi. NOT, AND e OR (e XOR) non ci abbandoneranno mai, ne possiamo essere certi. Non ci abbandoneranno neanche quando, tra pochi mesi, saremo travolti da una valanga di nuovi prodotti DBMS per Windows (si cominciano a sentire nell'aria le prime voci e indiscrezioni).

Quello che però è più importante, lo ripetiamo per l'ultima volta, è il riuscire a padroneggiare concettualmente la Condizione che si vuole esprimere, magari all'inizio cercando di schematizzarla in un disegnino, oppure mettendola a punto facendo esperimenti su un archivio di pochi dati facilmente controllabili.

A regime non bisognarà però avere più tentennamenti. La Condizione deve essere ben chiara nella testa e poi tradurla in una sintassi qualsiasi, SQL, dBase, Dialog Box, QbE che sia, sarà un impegno del tutto secondario.

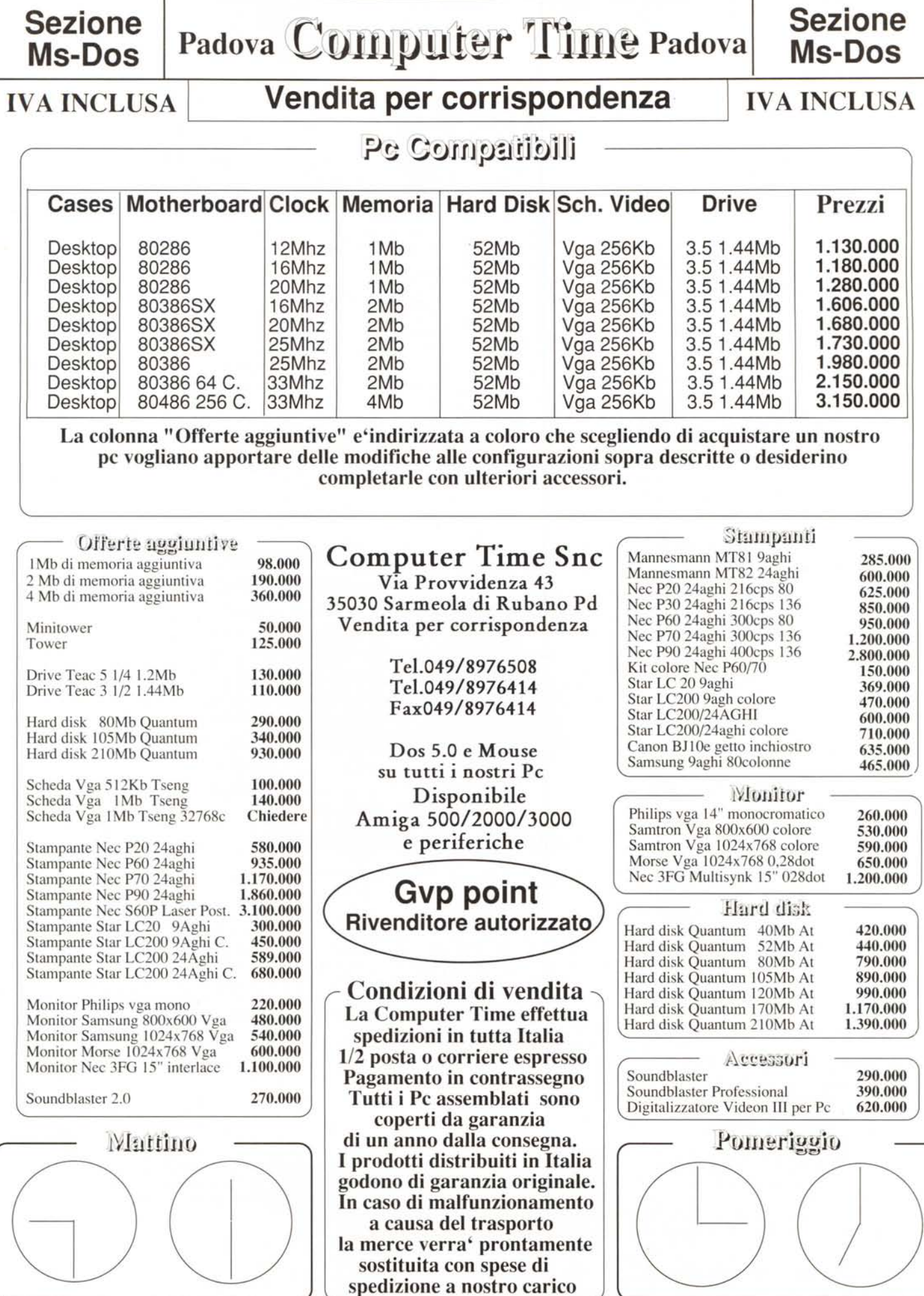